### **E 8.17**

**Neue Medien zur Individualisierung einsetzen**

### **Kollaborativ und gestalterisch arbeiten –**  Das "Padlet" im Unterrichtseinsatz

Kai Regener, Lehrer für die Fächer Deutsch und Geografie am Freien Christlicher Gymnasium Düsseldorf

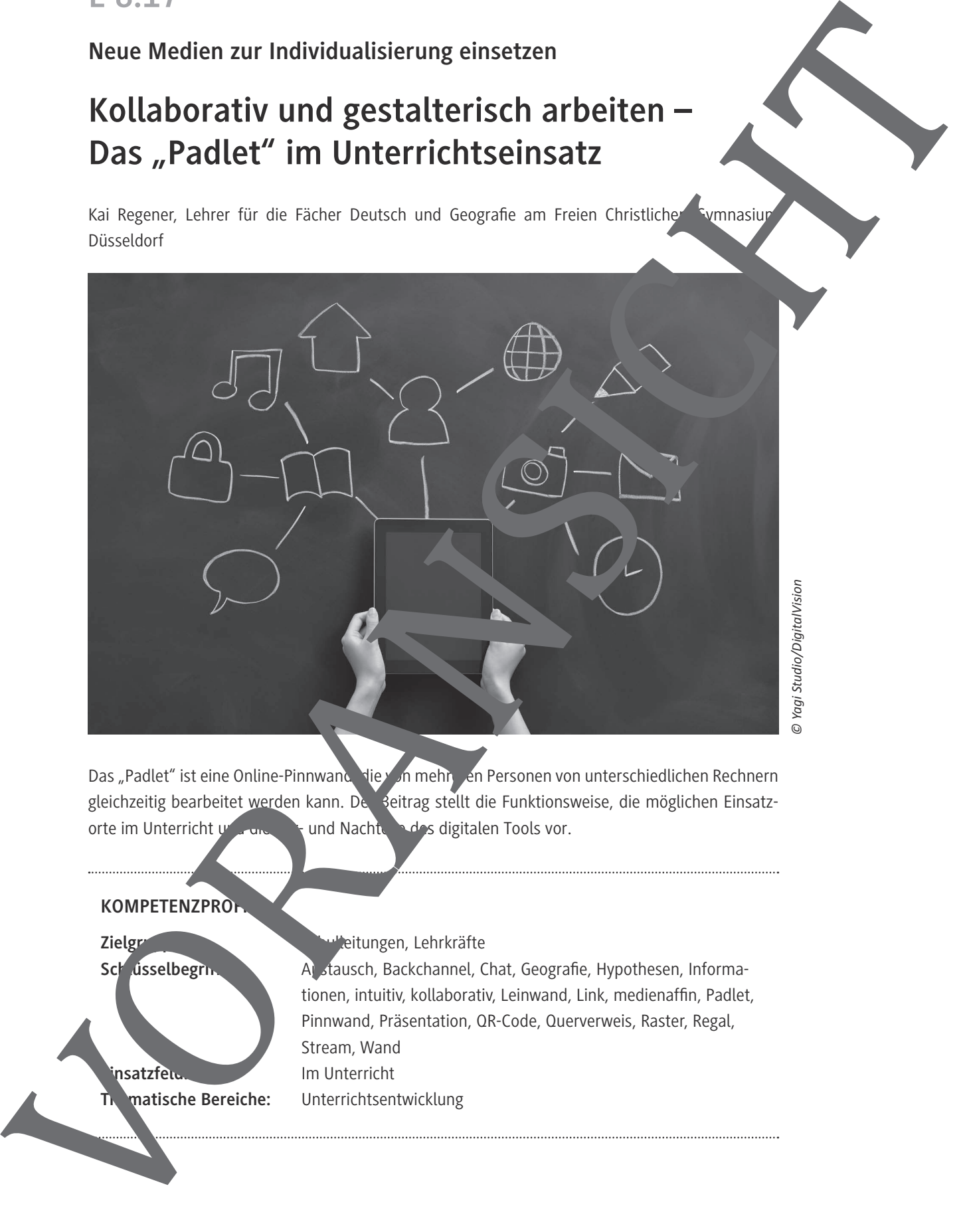

Das "Padlet" ist eine Online-Pinnwand, die von mehr ein Personen von unterschiedlichen Rechnern gleichzeitig bearbeitet werden kann. Der Beitrag stellt die Funktionsweise, die möglichen Einsatzorte im Unterricht und die Vord- und Nachteile des digitalen Tools vor.

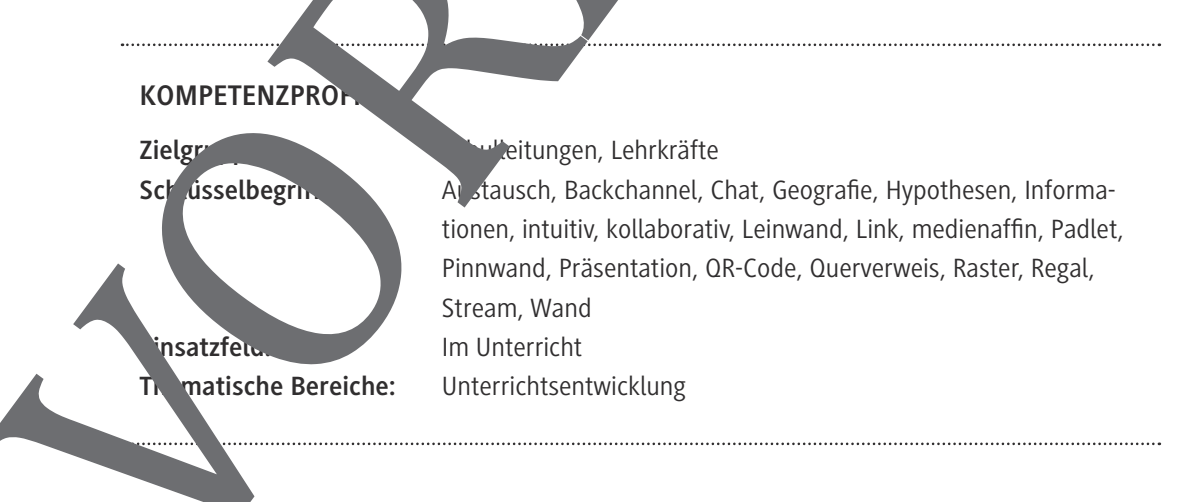

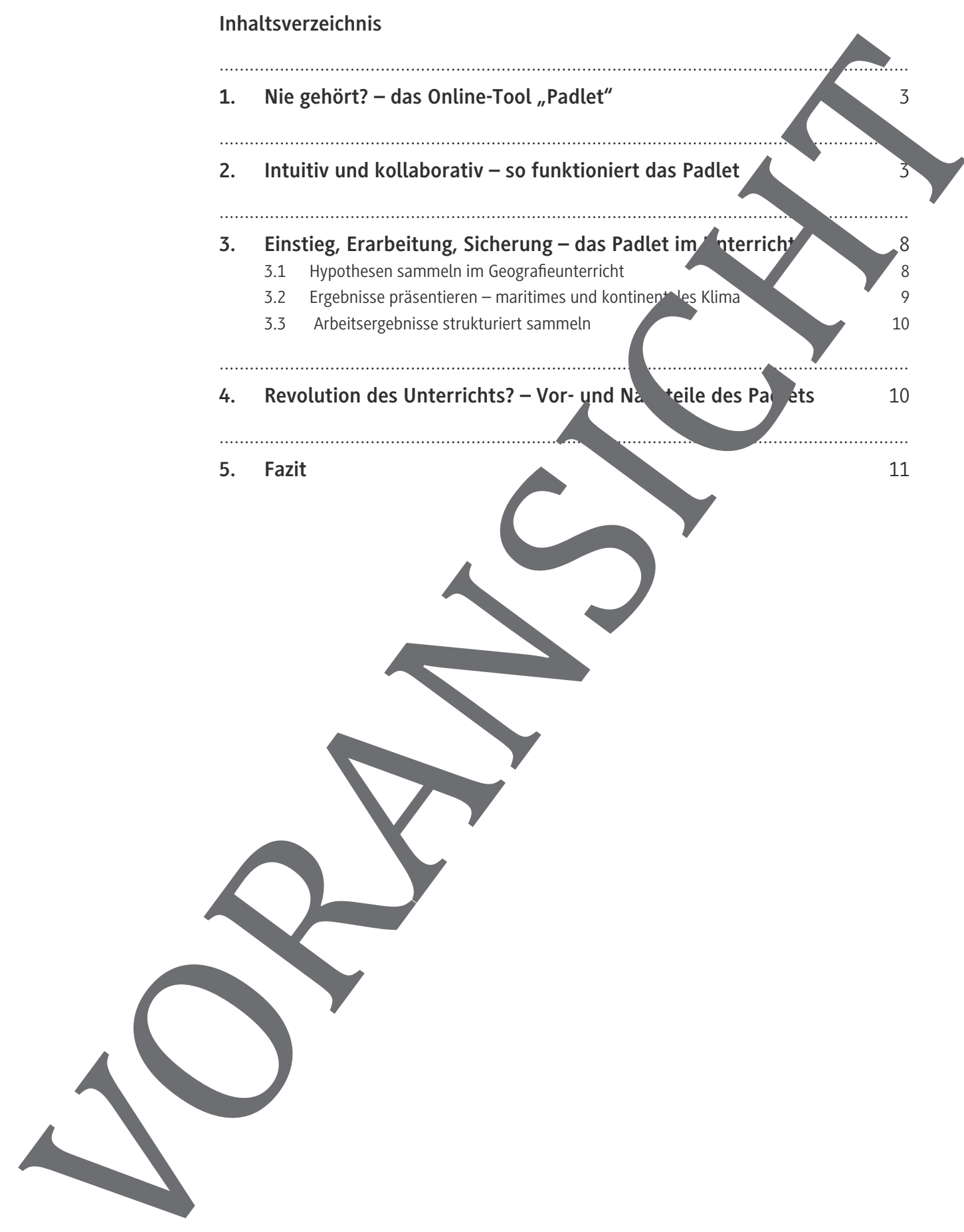

© RAABE 2019

#### 1. Nie gehört? – das Online-Tool "Padlet"

#### *Pinnwand 2.0*

Padlet funktioniert wie eine Pinnwand, nur digital: Jeder, der Zugriff auf eine Padlet-Seite hat, kann dort Einträge hinterlassen und anordnen. Dabei ist jedes Padlet eine eigene Internetseite, die üb eine URL, also eine spezifische Internetadresse, angesteuert werden kann.

Wie eine analoge Pinnwand kann ein Padlet genutzt werden, um entweder Informationen zur fügung zu stellen oder um darüber in Austausch zu stehen. Informationen können aber auch meinsam bearbeitet oder ergänzt werden. Padlet ist unter der Internetadresse *https://padlet.com* erreichbar.

#### *24/7 online verfügbar*

Da das Padlet als Internetseite online steht, kann es zu jeder Zeit genutzt werden. Für den Zugriff ist ein internetfähiges Gerät mit aktivem Internetanschluss nötig. Alle gängigen Endgeräte können Padlets über einen Browser anzeigen. Für iOs und Android existieren zudem Aps, über die Pa genutzt werden kann.

#### *Jeder darf, jeder kann*

Um selber Padlets erstellen und verwalten zu können, ben zugt man einen Account beim Anbieter. Mit diesem kann man neue Seiten anlegen und verwalten. Es lassen sich grundt gende Einstellungen editieren und auch die Privatsphäre der jeweiligen Stern kongung in (dazu mehr im folgenden Kapitel). Nutzerinnen und Nutzer können zur Mitarbeit eingeladen werden, und man kann festlegen, welche Lese- und Schreibrechte weitere INutzerund Nutzer "rhalten.

#### *Was kostet der Spaß?*

Zwar lässt sich Padlet für den Schulbereich in einer Testversion kostenlos für 30 Tage nutzen, im Anschluss fallen allerdings Abonnement-Gebühren an. Es gibt drei unterschiedliche Varianten: eine monatliche Nutzung für 12 \$, eine jährliche Nutzung für <sup>95</sup> oder eine Lizenz für die gesamte Schule für 1.499 \$ im Jahr. Die Nutzungsgebühren werden an den US-amerikanischen Betreiber der Seite gezahlt und fallen deshalb auch in  $S-$ \$ an.

Für den privaten Bereich gibt es einen bete $\sim$ nosen Account. Die Zahl der möglichen zu erstellenden Seiten ist aber sehr reduziert. Für das Ausprobieren des Tools ist diese Variante dennoch geeignet.

#### *Big Brother is wat ling you*

Die Daten werden auf US-amerikanischen Servern gespeichert. Personenbezogene Daten dürfen somit im Padlet nicht gespeit und verwendet werden, um die Vorgaben der Europäischen Datenschutz-Grundverordnung zu erfüllen. Schülerinnen und Schüler sollten dazu angehalten werden, zu keiner Zeit Daten von sich preis zeben und ggf. nur mit dem Vornamen oder einem Spitznamen zu a $\blacksquare$ eiten. sich zwischen verschiedenen Arten von Padlet zwischen verschieden, die unterschiedenen Arten von Padlet entscheiden, die unterschieden von Padlet entscheiden, die unterschiedliche Möglichkeiten zur Vorale entscheiden, die

#### Intuitive **2. Intuitive United States** under the united States of unktioniert das Padlet

#### Anmelden und loslegen!

**h Erstellung des Accounts kann ein neues Padlet angelegt werden. Dafür muss man auf dem** Startbildschirm nur auf den Button "Ein Padlet erstellen" klicken. Im nächsten Schritt kann man Strukturierung der Seite vorgeben. Hat man sich für eine Art von Padlet entschieden, kann man auf der nachfolgenden Seite die grundlegenden Einstellungen bearbeiten, u. a. den Titel, den Link-Namen, Hintergrundbild oder -farbe und Schriftart.

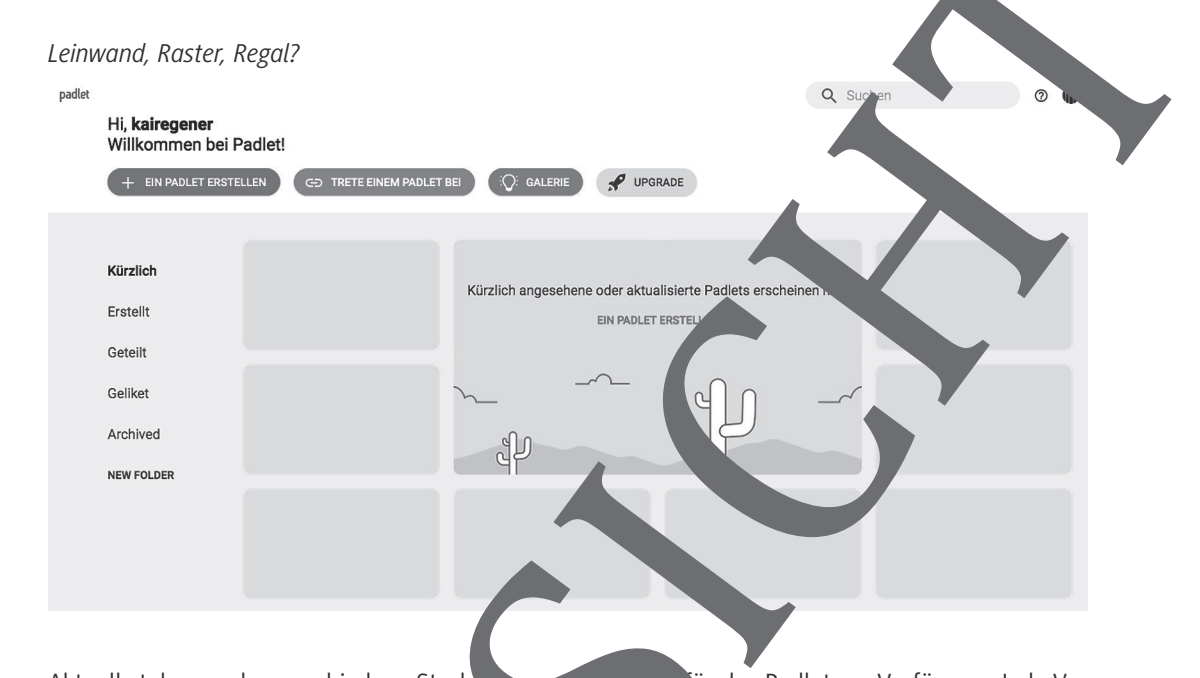

Aktuell stehen sechs verschiedene Strukturierung vorgaben für das Padlet zur Verfügung. Jede Variante bietet unterschiedliche Vor und Nachteile für die nethodisch-didaktische Zielsetzung im Unterricht. Die Unterschiede beziehen sich vor allem auf die automatische oder manuelle Anord-

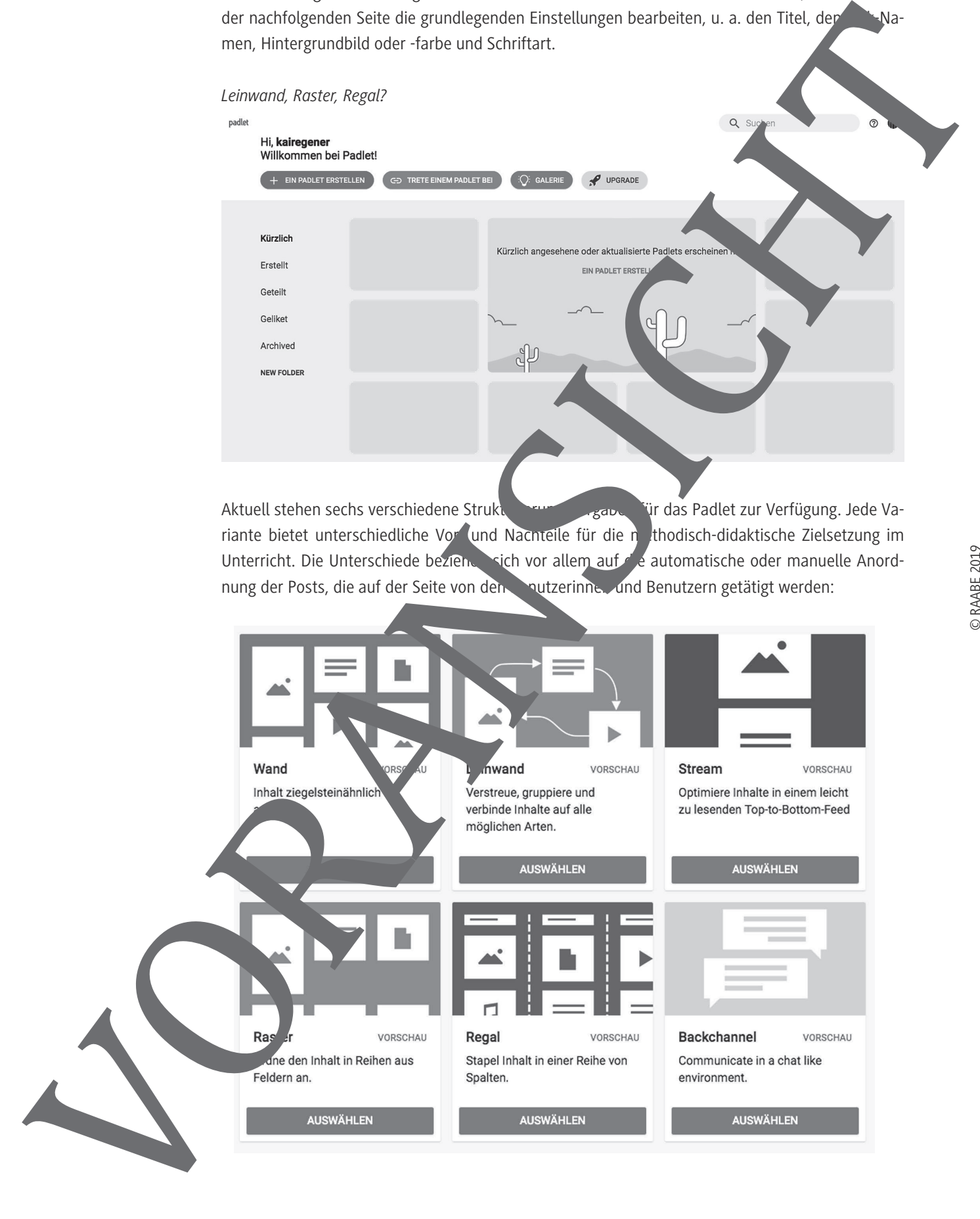

- Wand: Die Posts auf der Seite werden wie Ziegelsteine von oben nach unten aufbauend angeordnet und können auch verschoben werden. Die genaue Position in der horizontalen und vertikalen Ausrichtung der Sortierung kann nicht direkt bestimmt werden, sondern nur die Reihenfolge der Posts.
- Leinwand: Die Posts haben einen fixen Punkt, an dem sie sich befinden. Das Padlet ist na unten und nach rechts unendlich erweiterbar und die Posts können miteinander verbunden werden, sodass man Mind-Maps oder Ablaufdiagramme mit dieser Variante erstelle Besonders Verknüpfungen oder Zusammenhänge können mit dieser Variante dargeste werden.
- Stream: Im Stream werden die Posts nach dem Zeitpunkt ihres Hinzufügens sortiert. Je na Einstellung werden neuere Posts unten oder oben eingefügt, sodass die Posts unter stehen (ähnlich einem Blog).
- Raster: In diesem Padlet werden die Posts in ein Raster sortiert, das sich der Breite und Länge des Browserfensters anpasst. Es ähnelt sehr der Variante "Wand Jallerdings bleiben die Posts immer in derselben Reihe. Maximal sind vier Posts pro Reihe m
- Regal: Als strukturierendes Merkmal können in dieser Variante des Padlets Kategorien v geben werden, denen man die Posts zuordnet. Jeder Kategorie soht eine eigene Spatie zur Verfügung, in denen dann die Posts chronologisch ein ortiert werden – wie ein nach unten unendlich verlängerbares Regal.
- Backchannel: Die Nutzerinnen und Nutzer dieses padlets können es wie ein an Chat nutzen, in dem Nachrichten als einzelner Post erscheinen.

#### *Lehrer/-in oder Schüler/-in?*

Vor oder auch nach dem Erstellen des Padlets stellt sich die Frage, wie die Schülerinnen und Schüler Zugang zum Padlet bekommen. Es gibt zwei Varianten: Zum eine kann die Lehrerin bzw. der Lehrer in seinem Account Padlets erstellen und diese den Schülerinnen und Schülern als Link zur Verfügung stellen. Zum anderen besteht auch für die Schülerinnen und Schüler die Möglichkeit, einen eigenen Account zu erstellen. Eine Verpflichtung dazu ist aus datenschutzrechtlichen Gründen nicht erlaubt (siehe oben). seite und das Bearbeiten der Seite stören. Der Freisten der Seite stören. Der Freisten der Seite stören. Der Freisten der Seite stören. Der Freisten der Seite stören. Der Freisten der Seite stören. Der Freisten der Seite s

#### *Einfacher Zugang*

Sollte den Schülerinnen und Schülern ein Padlet zur Verfügung gestellt werden, dann müssen diese nur den zugehörigen Linken eiten. Dieser kann zuvor schon einen "sprechenden Namen" bekommen, also eine Internetadres. mit einem Namen, der einfach und gut zu merken ist.

Der Link kann den Schülerinnen und Schülering und Schülerin beispielsweise schriftlich gegeben werden oder (falls vorhanden) in einer Online-Lernplattform zur Verfügung stehen. Auch das Erstellen eines QR-Codes ist eine Möglichkeit, schneu Zugriff auf die Seite zu ermöglichen.

Zudem kann das Pet mit eine Passwortschutz versehen werden. So kann der Zugriff auf die Seite kontrolliert werden. Ebenso wird verhindert, dass andere Mitschülerinnen und Mitschüler die

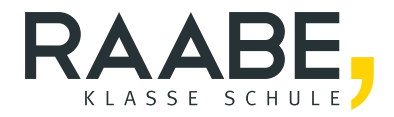

## **Der RAABE Webshop: [Schnell, übersichtlich, sicher!](www.raabe.de)**

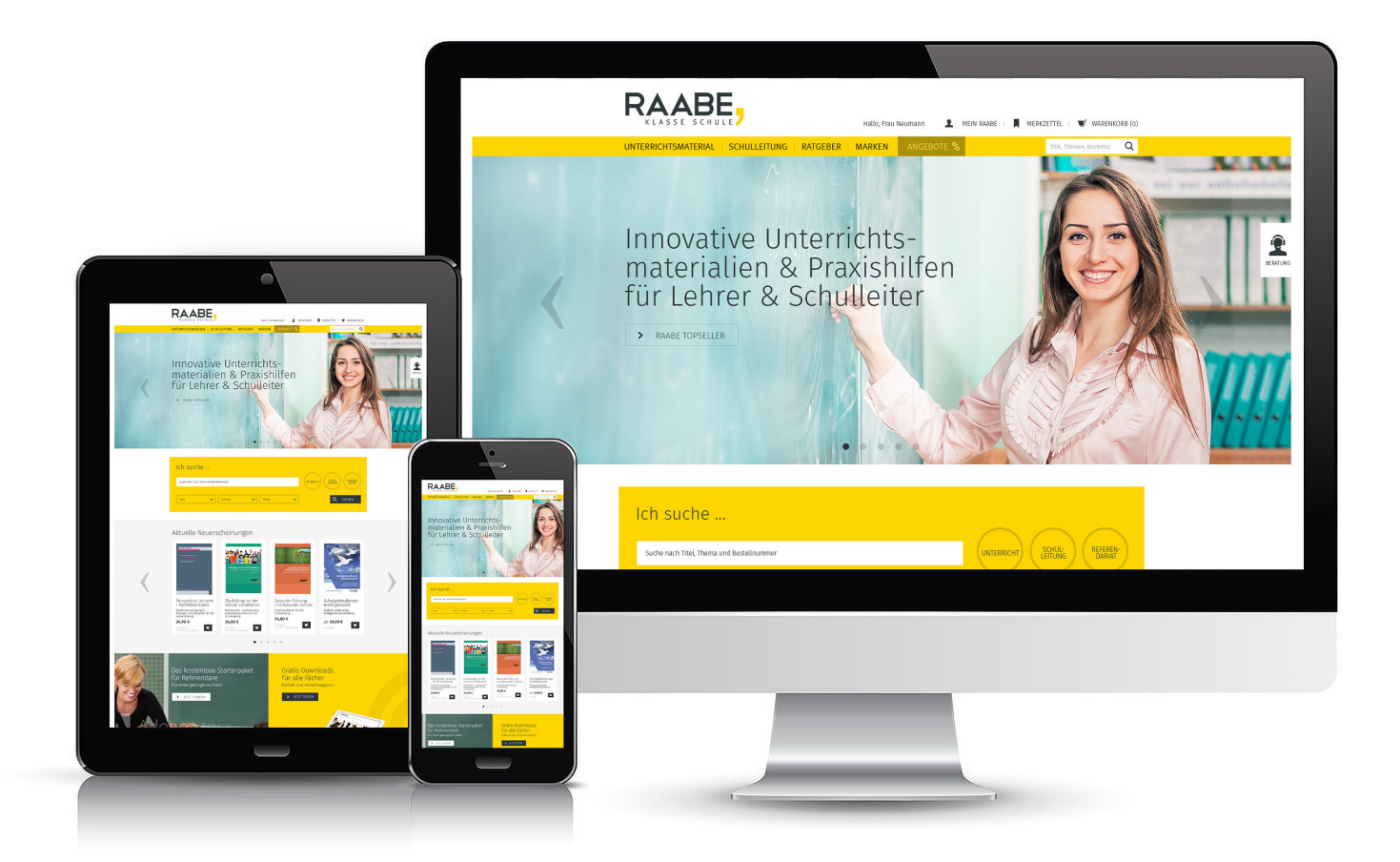

### **Wir bieten Ihnen:**

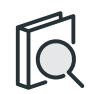

Schnelle und intuitive Produktsuche

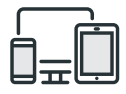

Komfortable Nutzung über Computer, Tablet und Smartphone

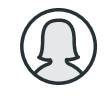

Übersichtliches Kundenkonto

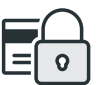

Höhere Sicherheit durch SSL-Verschlüsselung

# **Mehr unter: www.raabe.de**